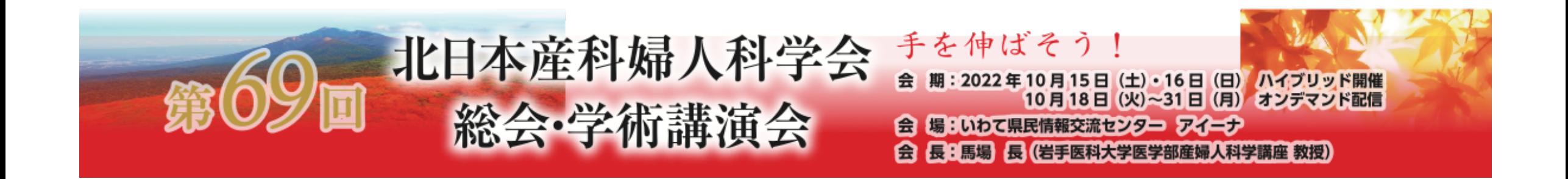

# Web配信 動画作成方法

PowerPointで作成したスライドを動画に書き出してください。

# ナレーション付き講演動画の作成方法~登録までの流れ

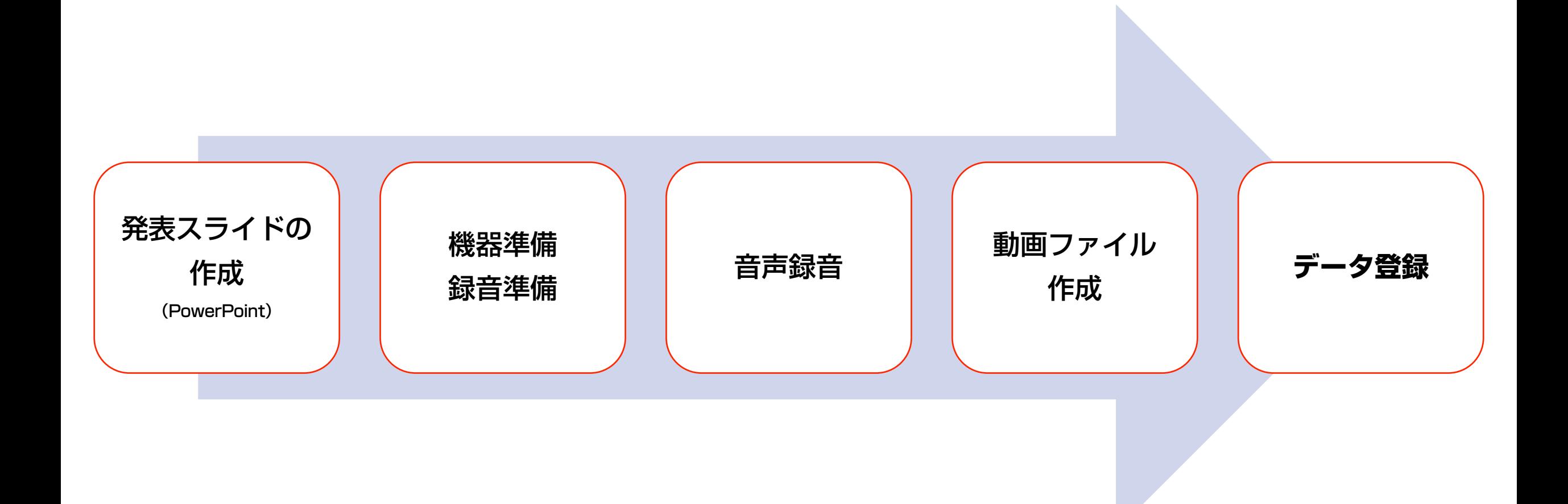

# 音声録音の前に

①先生ご自身が作成された発表用スライドをご用意ください。 動画に加工するため、コピーファイルを作成してください。

②作成したコピーファイルを使用して音声を収録します。

※発表スライド作成時の注意点※

1)スライド 1枚目には『 演題名、演者名、ご所属 』を明記してください。

2)スライド2枚目には『 利益相反(COI)』について開示してください。 →今回の演題発表に関するCOI状態の開示をお願いします。 日本産婦人科学会に基づいたCOIの開示をお願いします。(3ページ) スライドサンプル(4・5ページ)

3) スライド3枚目~ 講演スライド

# 日本産婦人科学会に基づいたCOIの開示

### 対象期間・利益相反状態有無の基準対象

#### 対象期間

開示する利益相反状態は、学術講演会については学会誌抄録号に掲載される抄録(もしくは講演要旨)提出前3年間のもの、その他に ついては演題応募もしくは抄録提出前3 年間のものとします。なお、演題応募および抄録提出のいずれも行わない講演発表については、 発表前3 年間のものとします。

ただし、各々の開示すべき事項について、以下の基準を超える場合に自己申告してください。

#### 利益相反状態有無の基準

利益相反状態の有無の基準は本学会の「利益相反に関する指針」運用細則に則り、以下の通りです。

1.企業や営利を目的とした団体の役員、顧問職、寄付講座に所属する者については、1つの企業または団体からの報酬額が年間100万円。 2.研究に関連した企業の株式の保有については、1つの企業について1 年間の株式による利益(配当、売却益の総和)が100万円、または 当該企業の全株式の5%。

3.研究に関連した企業、団体からの特許権使用料については、1つの特許権使用料収入が年間100万円。

4.研究に関連した企業、団体から、会議の出席(発表)に対し、研究者を拘束した時間・労力に対して支払われた日当・講演料・座長料など やパンフレットなどの執筆に対して支払われた原稿料については、1つの企業または団体からの年間の日当及び原稿料が合計50万円。

5.研究に関連した企業、団体から提供された研究費については、1つの医学研究に対して支払われた総額が年間100万円。

奨学寄付金(奨励寄付金)については、1つの企業または団体から1名の研究代表者に支払われた総額が年間100万円。

6.その他の報酬(研究とは直接無関係な旅行、贈答品など)については、1つの企業または団体から受けた報酬が年間5万円。(5) 7.各号に定める金員については交通費は除くものとする。

申告すべきCOI状態がない場合

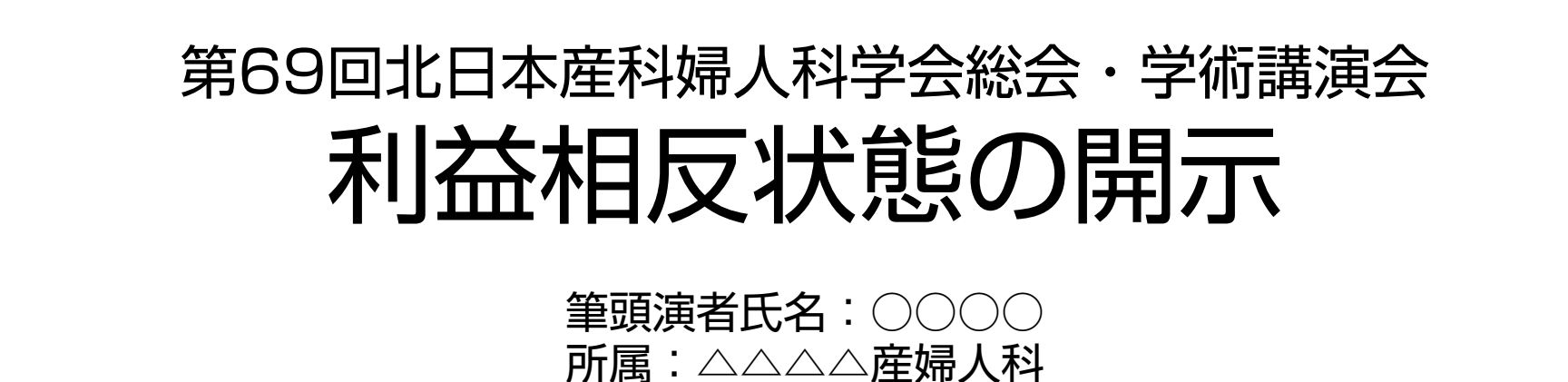

# 演題発表に関連し、開示すべき利益相反状態はありません。

申告すべきCOI状態がある場合

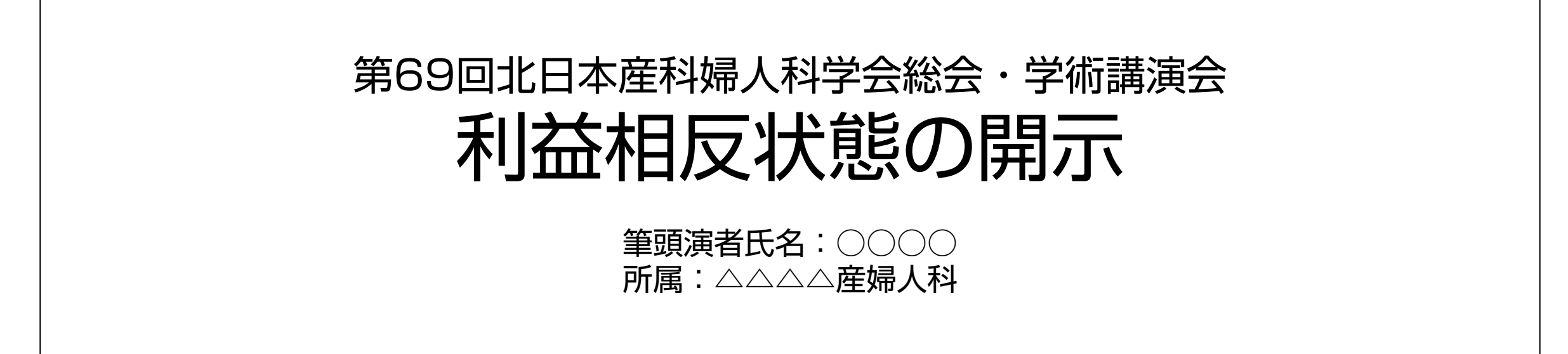

演題発表に関連し、開示すべき利益相反状態は以下のとおりです。

役員・顧問職/寄付講座所属 ─○○製薬株式会社 |講演料など □□製薬株式会社 研究費/奨学寄付金 株式会社△△ファーマ

### 録音機器の準備(Windows)

パソコン・マイクをご準備してください。

マイクの性能テストを行ってください。 マイクがついているパソコンの場合は内蔵マイクを使用できます。 マイクがついていないパソコンを使用する場合は外付けのマイクを接続して音声収録を行います。

※PC内蔵のマイクを使用して、音声を録音する事は可能ですが、内蔵マイクを使用すると外部の音も収録されてしまう為、 雑音が入る可能性が高くなります。ご準備可能な方は外付けマイクでの収録を推奨いたします。 ※収録時はなるべく静かな場所で雑音が入らないようにご注意ください。

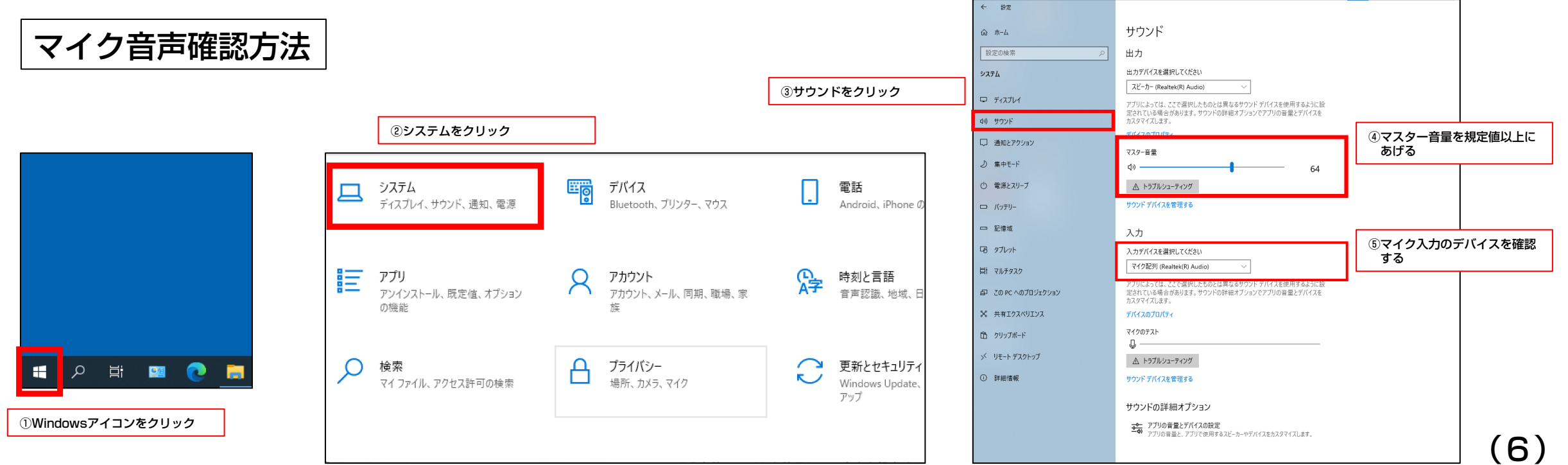

## 音声収録PowerPoint (Windows)

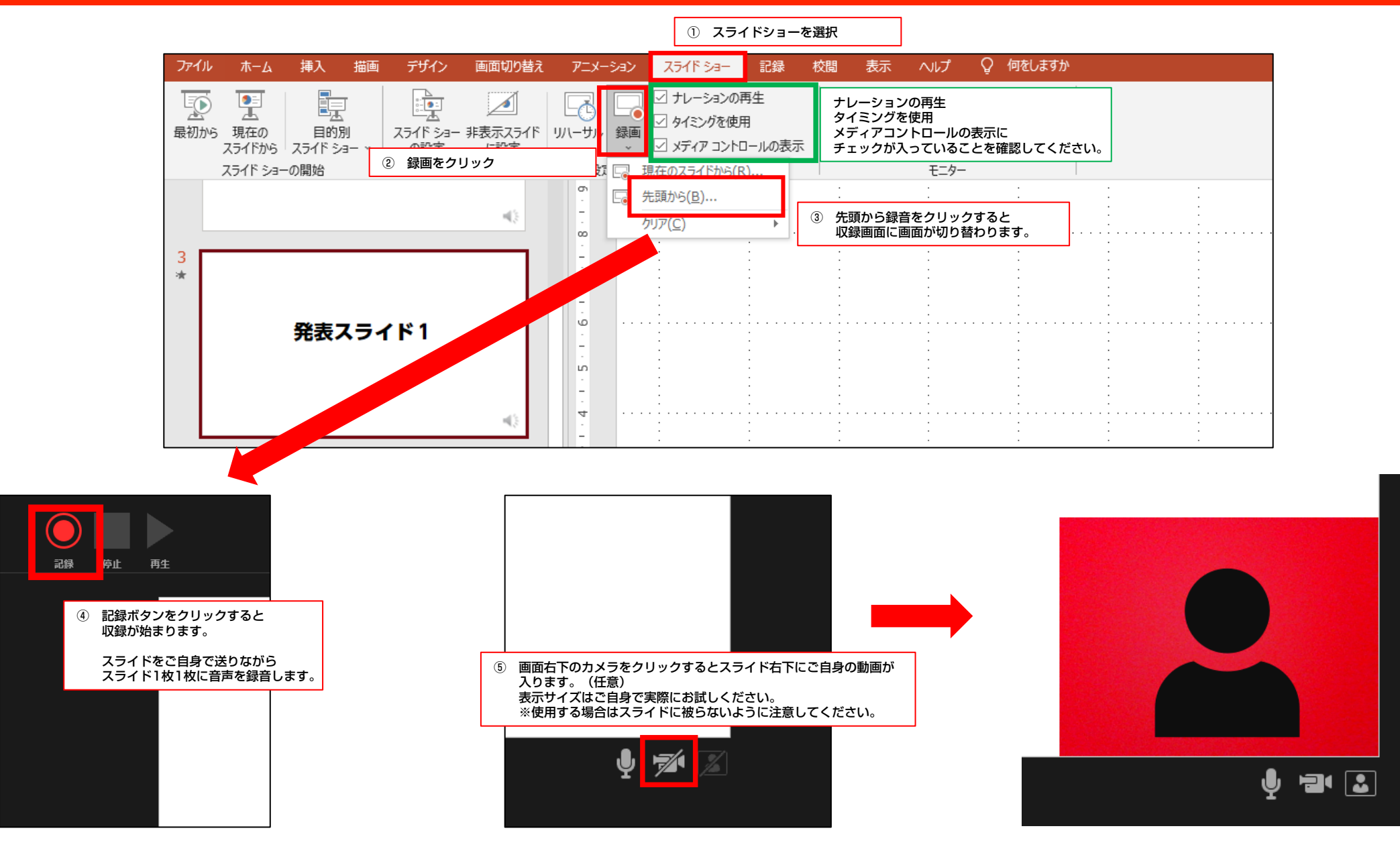

# スライド毎の収録音声の確認

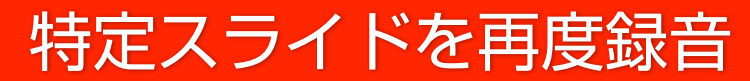

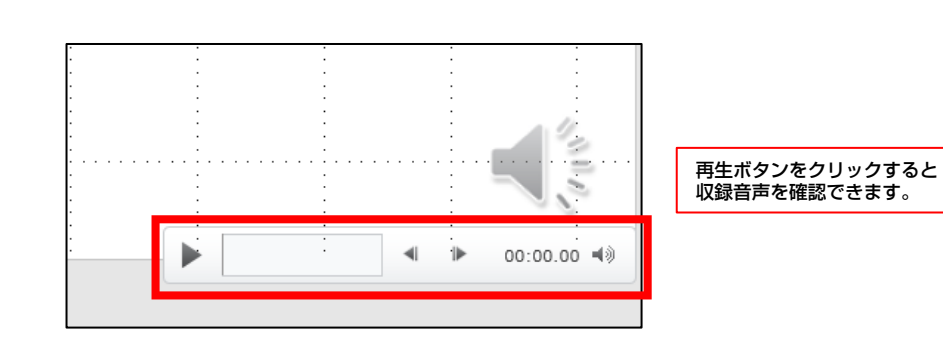

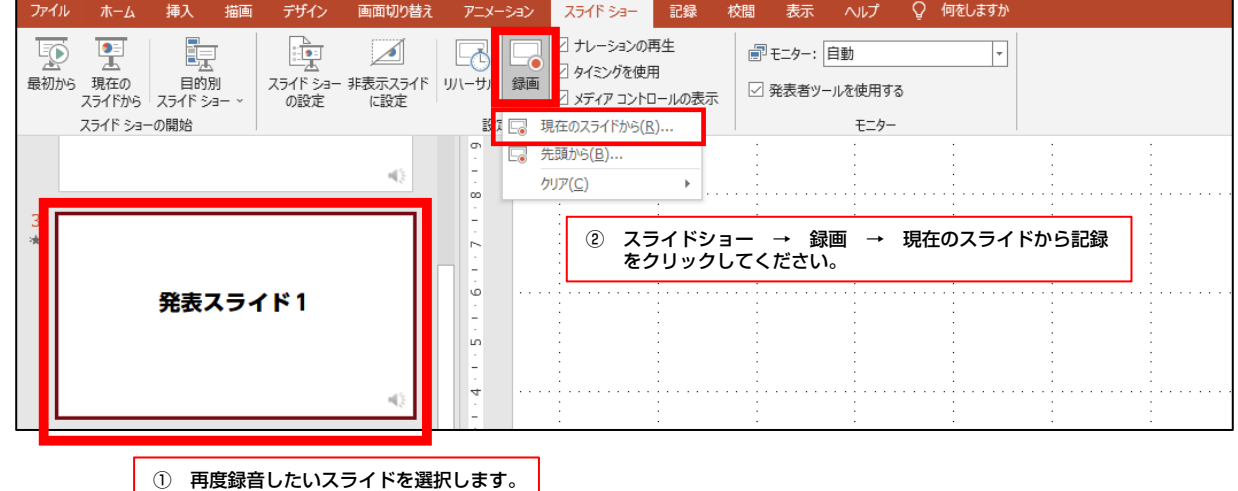

## 動画ファイルの作成方法

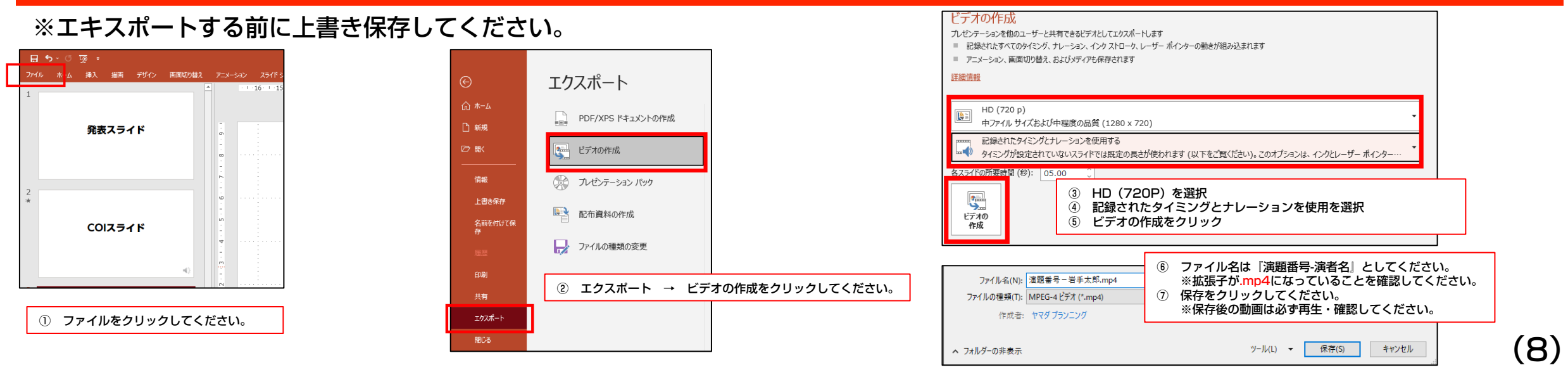

# 動画アップロード方法

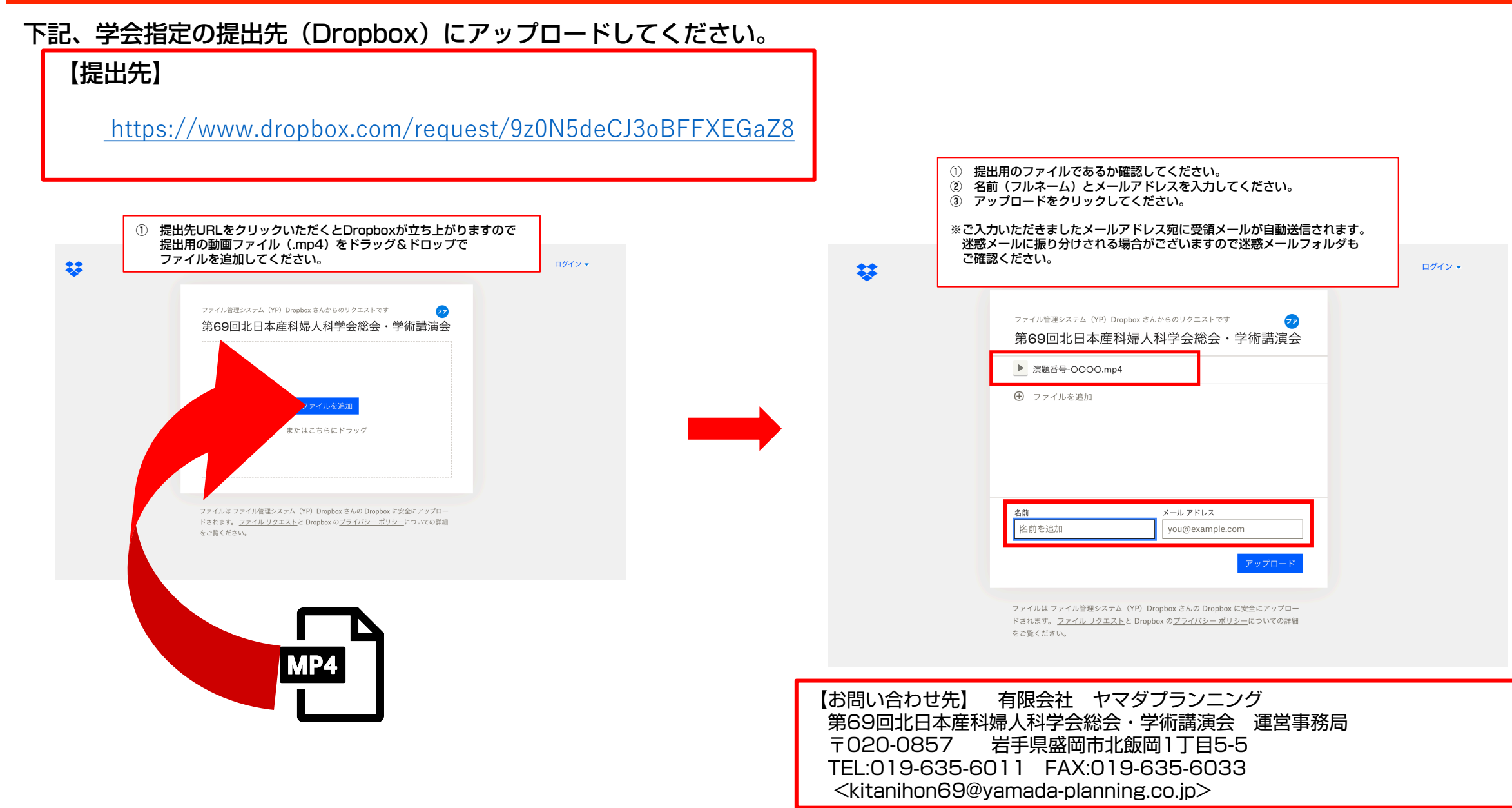